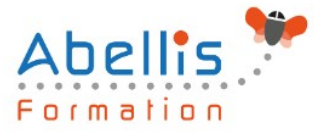

# **PROGRAMME DE FORMATION**

## LibreOffice Impress - Initiation

## **Organisation**

**Mode d'organisation :** Présentiel ou distanciel **Durée :** 2 jour(s) • 14 heures

## **Contenu pédagogique**

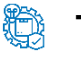

## **Type**

Action de formation

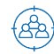

## **Public visé**

Tout public

Cette formation est accessible aux publics en situation de handicap et aux personnes à mobilité réduite. Des aménagements peuvent être prévus en fonction des profils. Nous contacter pour plus d'information.

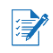

## *Z* Prérequis

Avoir des connaissances de l'environnement Windows

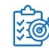

## **Objectifs pédagogiques**

Maîtriser les fonctionnalités de création de présentation, la gestion des diapositives et la structure d'un diaporama avec LibreOffice Impress

## **Description**

Méthodologie de la présentation

- Analyse de la nature et du contexte
- Le scénario : penser la présentation
- Les règles de la création de visuels
- Les moyens utilisés pour diffuser une présentation

Découvrir l'environnement de travail

- La notion de diapositives (pages)
- Les barres d'outils et les fenêtres flottantes
- Afficher/masquer une barre d'outils
- Afficher et gérer le volet diapo
- Afficher et gérer le volet tâches
- Afficher/masquer la règle
- Présentation des différents modes d'affichage

Paramétrer la page

- Les différents formats
- Les marges

Le mode plan

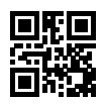

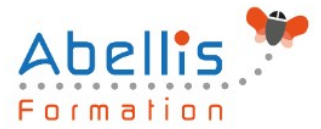

- Créer et renseigner des diapos en mode plan
- Les différents niveaux
- Hausser/abaisser d'un niveau
- La barre d'outils plan
- Afficher/masquer des niveaux
- Se déplacer dans le plan
- Copie et déplacement de texte
- Insertion de diapositives
- Activer/désactiver le formatage
- Créer une présentation à partir d'un texte (Writer) et insérer le texte sous forme de diapositives dans Impress

#### Le mode normal

- Saisir un texte en mode normal
- Hausser/abaisser d'un niveau
- Renommer une diapositive
- Insérer une nouvelle diapositive en mode normal

#### Le mode notes

- Saisie de notes et modifications
- Le mode prospectus
	- Modification de la disposition des diapositives dans la page par cliqué-glissé

#### Le mode trieuse

- Pourquoi utiliser le mode trieuse ?
- Sélection des diapos, copie, déplacement
- Modifier le nombre de diapositives affichées simultanément
- La mise en page des diapositives

#### Le diaporama

- Les déplacements et les raccourcis clavier
- Le navigateur et le stylo
- Utiliser le menu contextuel
- Les paramètres du diaporama

#### Le navigateur

- Afficher/masquer le navigateur
- Utilisation dans le diaporama

#### L'impression

- Déterminer le contenu à imprimer : le plan, les notes, le prospectus, le contenu graphique
- Les options d'impressions : nom de la page, date, heure, pages en mosaïque

#### Les zones de texte

- La barre d'outils dessin et le bouton texte
- La barre d'outils texte : adapter le texte au cadre, la légende
- La barre d'outils ligne et remplissage
- Création de zones de texte
- Mise en forme et modifications
- Utilisation de la règle
- Modifier la mise en valeur des caractères

ABELLIS Formation, 2 Place Camille Georges, 69002 LYON France 04.72.77.53.54 – contact@abellis-formation.com – www.abellis-formation.com

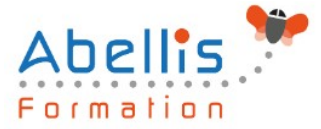

- Modifier l'alignement, l'interligne, l'espacement des paragraphes
- Modifier les retraits de paragraphes
- Gérer les symboles : puces, numéros, images par niveau
- Poser et gérer les taquets de tabulations

La mise en page des diapositives

- Le volet des tâches et l'option mise en page
- Les différentes mises en pages

Le masque de diapositives

• Créer, modifier et utiliser un masque de diapositive

L'arrière-plan de la diapo

- Les différents remplissages : couleur, dégradé, hachures, bitmap
- Création de remplissages personnalisés et utilisation

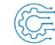

## **Modalités pédagogiques**

Réflexion de groupe et apports théoriques du formateur - Travail d'échange avec les participants sous forme de discussion - Utilisation de cas concrets issus de l'expérience professionnelle - Exercices pratiques (études de cas, jeux de rôle, questionnaires, quiz, mises en situation, …) sont proposés pour vérifier le niveau de compréhension et d'intégration du contenu pédagogique - Remise d'un support de cours complet pour référence ultérieure

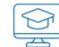

## **Moyens et supports pédagogiques**

Accueil des apprenants dans une salle dédiée à la formation. Chaque participant disposera d'un ordinateur (si besoin), d'un support de cours, d'un bloc-notes et d'un stylo. La formation se déroulera avec l'appui d'un vidéoprojecteur et d'un tableau blanc.

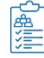

## **Modalités d'évaluation**

#### **Avant la formation :**

Nous mettons en place une évaluation de chaque participant via un questionnaire d'évaluation des besoins et de niveau.

Un audit complémentaire peut-être proposé pour parfaire cette évaluation

#### **Pendant la formation :**

Des exercices pratiques (études de cas, jeux de rôle, questionnaires, quiz, mises en situation, …) sont proposés pour vérifier le niveau de compréhension et d'intégration du contenu pédagogique.

#### **À la fin de la formation :**

Le participant auto-évalue son niveau d'atteinte des objectifs de la formation qu'il vient de suivre.

Le formateur remplit une synthèse dans laquelle il indique le niveau d'acquisition pour chaque apprenant : « connaissances maîtrisées, en cours d'acquisition ou non acquises ». Il évalue ce niveau en se basant sur les exercices et tests réalisés tout au long de la formation.

Le participant remplit également un questionnaire de satisfaction dans lequel il évalue la qualité de la session.

À la demande du stagiaire, le niveau peut aussi être évalué par le passage d'une certification TOSA pour les outils bureautiques, CLOE pour les langues.

3/4

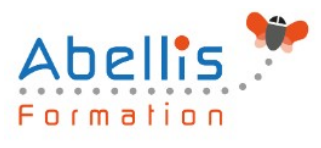

#### **REA Modalités de suivi**

Emargement réalisé par 1/2 journée - Certificat de réalisation remis à l'employeur à l'issue de la formation - Assistance par téléphone et messagerie - Support de cours remis à chaque participant à l'issue de sa formation - Suivi de la progression 2 mois après la formation